## **Desbloqueio de Computador**

Verificou-se que uma atualização do Windows alterou a configuração necessária para que a plataforma de segurança implementada nos computadores do projeto Escola Digital continue a funcionar corretamente.

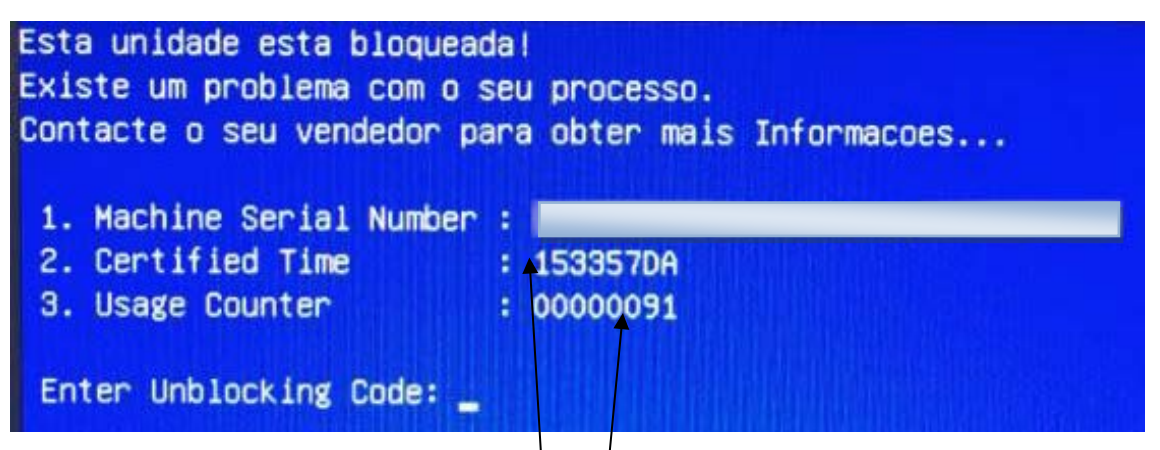

Assim, para proceder ao desbloqueio do computador deverá realizar os seguintes procedimentos:

**A.** Visualize os dados apresentados no écran azul de bloqueio e aponte-os:

**2. CT (certified time)** – no ponto<sup>1</sup>  $\alpha$  da janela azul de erro, que surge no computador bloqueado;

**3. UC (usage counter)** – no ponto **3** da janela azul de erro, que surge no computador bloqueado. *Nota: Ignore os zeros mais à esquerda. No exemplo apresentado deveria ser somente considerado o 91*.

**B.** Mantenha o computador ligado com ligação à internet (Wifi de casa ou hotspot);

**C.** Num outro equipamento com acesso à internet, [computador, telemóvel, tablet, …], aceda ao link: **[https://cuco.inforlandia.pt/ucode/](https://www.google.com/url?q=https%3A%2F%2Fcuco.inforlandia.pt%2Fucode%2F&sa=D&sntz=1&usg=AFQjCNFBn5677Q9DMEsR0RQvW0wThJQ82w)**

Surgir-lhe-á uma janela semelhante à abaixo apresentada – DesbloqueioCUCo.

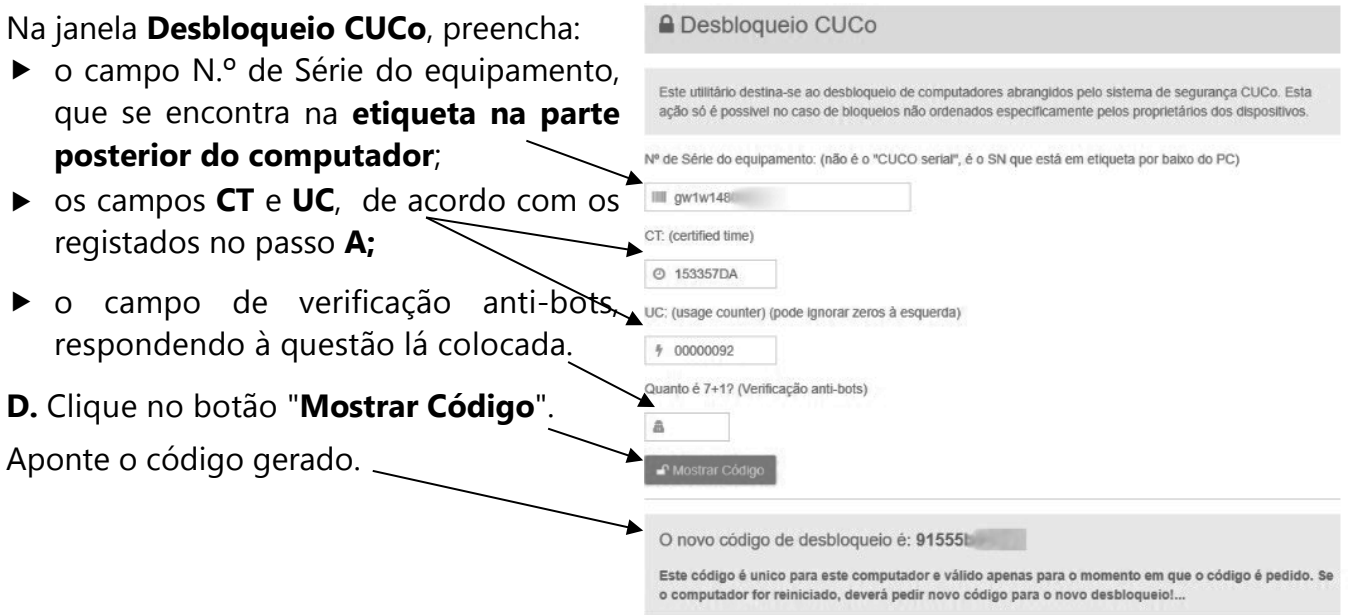

Cofinanciado por:

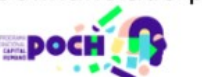

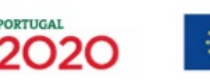

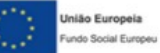

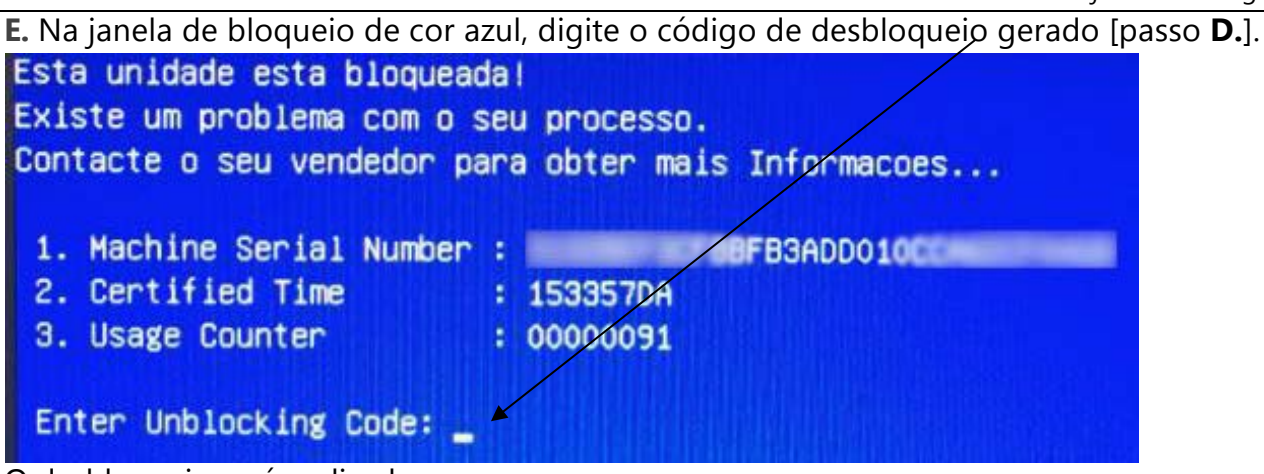

O desbloqueio será realizado.

**F.** Aceda à sua sessão de trabalho no computador, entretanto desbloqueado.

**G.** De modo a evitar novos bloqueios proceda a uma atualização do sistema de segurança, tal como de seguida se indica:

- ▶ Lique o computador à internet;
- Aceda ao link: **https://cuco.inforlandia.pt/updates/**
- Efetue a transferência do "**Utilitário de Update**" botão Descarregar.

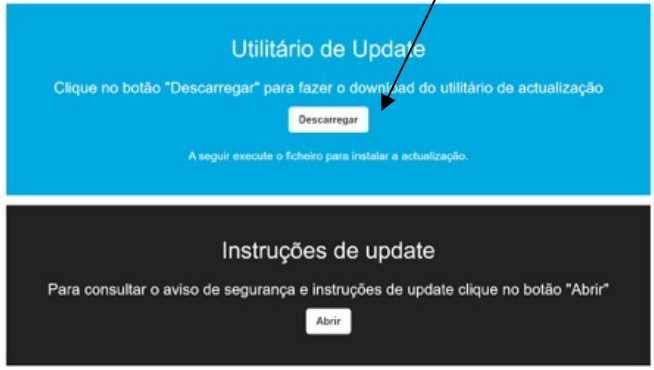

- Proceda à instalação da atualização, efetuando um duplo clique sobre o ficheiro anteriormente transferido|descarregado;
- Siga as instruções apresentadas;
- Após a conclusão da atualização, deverá reiniciar o computador.

Poderá saber mais sobre o bloqueio CUCo acedendo ao link: **Home - Cuco [\(inforlandia.com\)](https://www.google.com/url?q=https%3A%2F%2Fcuco.inforlandia.com%2F&sa=D&sntz=1&usg=AFQjCNHGxbL3FCniDzEtO6eDWyeXTmXnGA)**

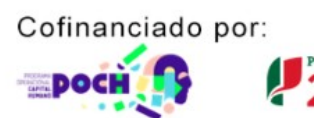

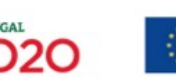

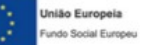